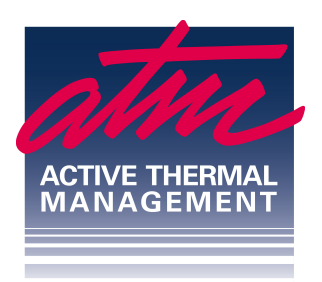

 $8888888888$ Active Thermal Management

*The trusted name in thermal protection…*

## Instructions for installation of the Cool-control Thermal Switches

The Cool-control thermal switches, shelf-mount and rack-mount, operate similarly, and differ only in their mounting method. The shelf-mount version can sit on any horizontal surface, while the rackmount version is designed to fit in one rack space. Installation of both are similar; the male plug connects to any AC outlet, and the fans to be controlled plug into the thermal switch's female socket.

The thermal sensor is placed where it can sense the heat being produced, usually on a specific component to be cooled. A load of up to 10 amperes  $\omega$  120 volts ac can be controlled.

Cool-control thermal switches, whether shelf- or rack-mount, are factory-set to turn fans on at 90 degrees F and off at 85 degrees. Both temperatures are easily changed by simple button pushes.

To turn the thermal switch on, press the Rst button momentarily. To turn the switch off, press the Rst button and hold it for 3 seconds.

## Changing temperature set-points:

• The turn-off temperature is set first, then the number of degrees above this temperature at which the fans should turn on is set.

Press the Set button momentarily to see the present temperature at which the fans will turn off. Change this temperature by pressing either the ▲or ▼ button, then press Set again to exit the setting mode.

• The turn-on temperature is set when in the "System Parameter" mode. While there are several parameters that can be adjusted, we will only concern ourselves with the differential, or "d" that sets the difference between the turn-off and turn-on temperatures.

Example: --- If you want the fans to turn off at 85 degrees, and on at 90 degrees, the differential should be set to 5 degrees.

After entering this mode by holding down the Set button for 3 seconds, the display will show "HC". Press the  $\blacktriangle$  button once to change the display to "d", then press the Set button again to select this parameter. The display is now showing the present differential. Use the ▲and ▼buttons to select the desired differential, then either wait a few seconds or press Rst to return to normal operation.